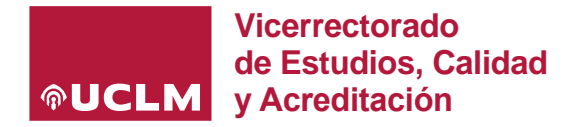

# **PROCESO GENERAL PARA LA ELABORACIÓN, VALIDACIÓN Y PUBLICACIÓN DE GUÍAS**

Las guías docentes electrónicas pasan por diferentes **ESTADOS** en función de la fase de elaboración, validación o publicación en la que se encuentre:

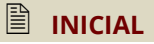

En<https://guiae.uclm.es/> aparecen las asignaturas de cada profesor una vez mecanizada la asignación docente desde el Centro. El tiempo que transcurre desde que la planificación docente es asignada desde el Centro (Apoyo a la Docencia) hasta que la aplicación de Guías carga los datos y muestra las asignaturas es de 24h. El primer paso consiste en generar la guía de cada asignatura utilizando diferentes opciones: 1) el botón añadir para crear una guía nueva, 2) los botones de copiar o el icono de importar para utilizar los contenidos de una guía de cursos académicos anteriores y trabajar sobre la misma.

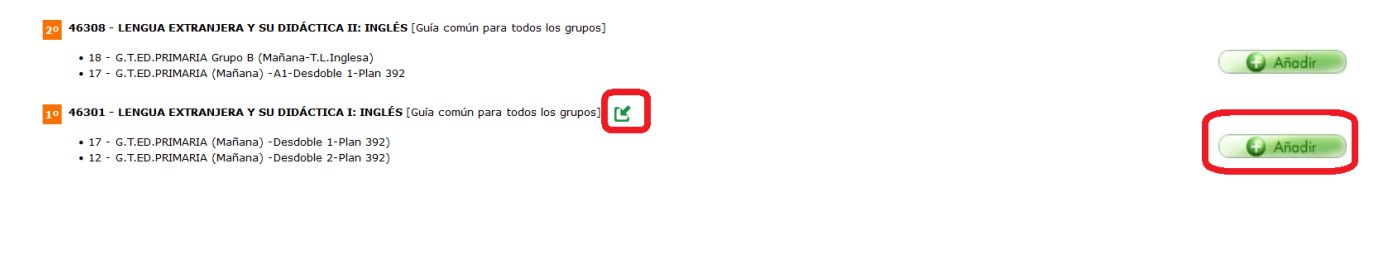

## **EDITABLE**

Una vez añadida la guía, importada del curso anterior o copiada desde cualquier otra guía, pasa a estar en estado editable, desde el que podrá actualizar la información de cualquier apartado de la guía, copiarla en cualquier otra en el estado en el que se encuentre, solicitar validación o incluso eliminar (\*):

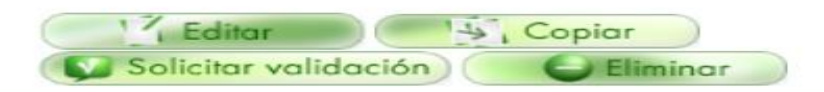

(\*) Una guía que se elimine perderá la información que haya actualizado en el curso académico actual, sin embargo, podrá volver a ser añadida, importada del curso anterior o copiada desde otra guía en cualquier momento dentro de los plazos habilitados.

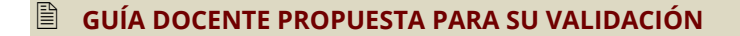

Cuando el profesor ha cumplimentado/revisado todos los apartados de la guía conforme a lo especificado en la memoria de verificación del título referente a la materia que incluye su asignatura, el profesor puede '**Solicitar validación'** de dicha guía. Los profesores pueden anular una solicitud de validación de una guía, si esta no ha sido aún validada por ningún coordinador (Curso/Titulación). Una vez validada una guía por los Coordinadores, la única opción para recuperar la edición de una guía por parte del profesor es que el Coordinador que tenga la vista de la guía pulse sobre **'No validar'**.

Además, cuando un profesor solicita la validación, al Coordinador le aparece un enlace directo al correo de dicho profesor para que pueda detallar los motivos por los que no ha validado una guía y que han de ser subsanados por el profesor para lograr la validación.

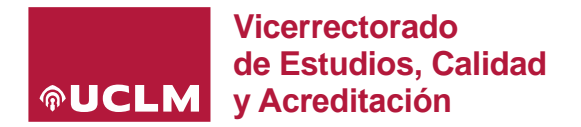

### **VALIDACIÓN POR EL COORDINADOR CURSO**

Los Coordinadores de curso revisarán las guías enviadas a validación por los profesores de cada asignatura de Grado *(en Máster no existe este perfil salvo en los títulos de más de un curso)*. Si cumplen los criterios necesarios, las guías serán validadas por el Coordinador de curso, momento en el que de forma automática serán enviadas al Coordinador de titulación.

En caso de no cumplir los criterios necesarios, el Coordinador de curso no validará la guía, que será devuelta al profesor para subsanar lo que proceda. Como se indicaba anteriormente, el Coordinador podrá comunicar por email los aspectos que han de ser solucionados en la guía para su validación.

### **VALIDACIÓN POR EL COORDINADOR DE TITULACIÓN**

Tras la validación del Coordinador de curso, la guía es revisada por el Coordinador de titulación que validará en última instancia si la guía se adapta a los criterios fijados en la memoria vigente del título. En caso de no ser así, el Coordinador de titulación tendrá la opción de 'No validar' la guía, que de forma automática será devuelta al profesor para subsanar lo que proceda *(no pasa por el Coordinador de curso en la devolución)*.

En el caso de que la guía sí cumpla con todos los criterios requeridos podrá ser validada y publicada.

#### **PUBLICACIÓN POR EL COORDINADOR DE TITULACIÓN**

Validada por el Coordinador de Curso y por el de Titulación, la guía podrá ser publicada por este último perfil. Es importante tener en cuenta que **si desde el Centro no han actualizado el curso en la web del título (a través de la aplicación SITECORE), la guía no se mostrará.** 

Los Coordinadores (ya sea de curso o de titulación) pueden visualizar varios estados además de los indicados anteriormente:

- La guía no existe → aparece este estado cuando una guía no ha sido añadida, copiada o importada desde el curso anterior.
- **La guía aún no ha sido activada para su publicación** → este mensaje aparece en la visualización de las guías a los Coordinadores cuando el profesor ha añadido o copiado/importado la guía docente desde el curso anterior.

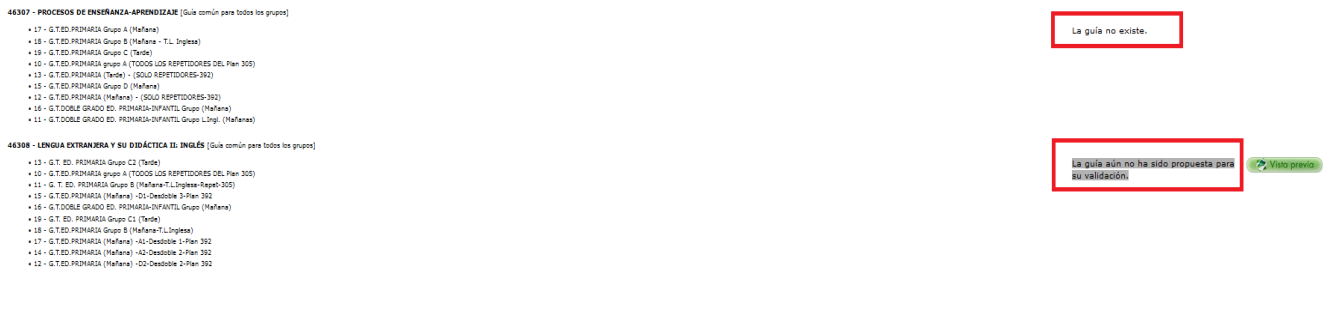